# **TECHNICAL SPECIFICATION**

| VIDEO               |                                                                       |  |  |
|---------------------|-----------------------------------------------------------------------|--|--|
| Format              | DVI-D Single Link, DVI 1.0                                            |  |  |
| Maximum Pixel Clock | 165 MHz                                                               |  |  |
| Input Interface     | (8) DVI-D 29-pin                                                      |  |  |
| Output Interface    | (2) DVI-D 29-pin                                                      |  |  |
| Resolution          | Up to 1920 x 1200 @60Hz                                               |  |  |
| DDC                 | 5 volts p-p (TTL)                                                     |  |  |
| Input Equalization  | Automatic                                                             |  |  |
| Input Cable Length  | Up to 20 ft                                                           |  |  |
| Output Cable Length | Up to 20 ft                                                           |  |  |
| AUDIO               |                                                                       |  |  |
| Input Interface     | (4) 3.5 mm Stereo Audio                                               |  |  |
| Output Interface    | (1) 3.5 mm Stereo Audio                                               |  |  |
| Impedance           | 600 Ohm                                                               |  |  |
| Frequency Response  | 20 Hz to 20 kHz                                                       |  |  |
| Nominal Level       | 0-1.0 V                                                               |  |  |
| Common Mode         | Rejection at 60 dB                                                    |  |  |
| USB                 |                                                                       |  |  |
| Signal Type         | USB 2.0, 1.1, and 1.0 w/ internal hub                                 |  |  |
| Input Interface     | (4) USB Type B                                                        |  |  |
| Output Interface    | (2) USB 1.1 Type A for KVM Devices;<br>(2) USB 2.0 Type A Transparent |  |  |
| CONTROL             |                                                                       |  |  |
| Front Panel         | Tactile Switch,<br>with Seven Segment Display                         |  |  |
| RS-232              | Via Control @ 115200, N, 8, 1,<br>No Flow Control                     |  |  |
| Hot Keys            | Via Keyboard                                                          |  |  |
| OTHER               |                                                                       |  |  |
| Power               | External 100-240 VAC/ 5VDC4A                                          |  |  |
| Dimensions          | 12.5" W x 2.5" H x 6.4" D                                             |  |  |
| Weight              | 3.2 lbs                                                               |  |  |
| Approvals           | UL, CE, ROHS Compliant                                                |  |  |
| Operating Temp.     | 0-55 °C (32-131°F)                                                    |  |  |
| Storage Temp.       | -20-85 °C (-4-185 °F)                                                 |  |  |
| Humidity            | Up to 95%                                                             |  |  |
| Emulation           | Keyboard and Mouse                                                    |  |  |

# WHAT'S IN THE BOX

| PART NO.          | Q-TY | DESCRIPTION                                 |
|-------------------|------|---------------------------------------------|
| DVN-4DUO-S        | 1    | 4 Port Dual DVI-D, USB 2.0,<br>Audio Switch |
| PS5VDC4A          | 1    | PS5VD4A Power Supply                        |
| Quick Start Guide | 1    |                                             |

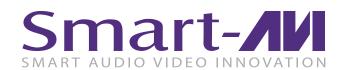

# **DVN-4DUO**

# 4-Port Dual DVI-D KVM Switch with USB 2.0 and Audio

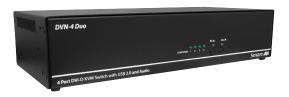

ACCESS AND CONTROL 4
DUAL DISPLAY COMPUTERS
USING ONLY ONE
USB KEYBOARD AND
ONE USB MOUSE

**Quick Start Guide** 

# **NOTICE**

The information contained in this document is subject to change without notice. SmartAVI makes no warranty of any kind with regard to this material, including but not limited to, implied warranties of merchantability and fitness for particular purpose. SmartAVI will not be liable for errors contained herein or for incidental or consequential damages in connection with the furnishing, performance or use of this material.

No part of this document may be photocopied, reproduced, or translated into another language without prior written consent from SmartAVI Technologies, Inc.

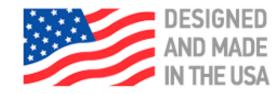

800.AVI.2131, 702.800.0005 2455 W Cheyenne Ave, Suite 112 North Las Vegas, NV 89032

**SmartAVI.com** 

# **SYSTEM CONTROL**

There are three ways to control the DVN-4DUO: Keyboard HotKeys, RS-232 Serial Commands, and Front Panel Buttons.

The settings for the serial connection are as follows: Baud rate: **115200**; Data Bits: **8**; Parity: **None**; Stop Bits: **1**; Flow Control: **None**.

The following commands can be used:

| Command                          | HotKey                           | RS-232                         |
|----------------------------------|----------------------------------|--------------------------------|
| All USB, audio, video            | [CTRL] [CTRL]<br>[port#] [ENTER] | // <b>m</b> [port#]<br>[ENTER] |
| Audio Only                       | [CTRL] [CTRL] a[port#] [ENTER]   | // <b>a</b> [port#]<br>[ENTER] |
| KM Only                          | [CTRL] [CTRL] c[port#] [ENTER]   | // <b>c</b> [port#]<br>[ENTER] |
| USB Only                         | [CTRL] [CTRL] u[port#] [ENTER]   | // <b>u</b> [port#]<br>[ENTER] |
| Learn EDID                       | [CTRL] [CTRL] e[ENTER]           | //e[ENTER]                     |
| Trigger Hotplug                  | [CTRL] [CTRL]  h [ENTER]         | //h[ENTER]                     |
| Reset Software                   | [CTRL] [CTRL] r                  | //r[ENTER]                     |
| Factory Defaults                 | [CTRL] [CTRL] <b>f</b>           | // <b>f</b> [ENTER]            |
| Same as front panel  ■ M1 button | [HK][HK]↑                        | N/A                            |
| Same as front panel M2 ▶ button  | [HK][HK]↓                        | N/A                            |
| Get Port Status                  | N/A                              | // <b>??</b> [ENTER]           |

# **CUSTOM HOTKEY TRIGGERS**

Users are able to customize the keys that trigger Hotkeys. The following keys are allowed:

CTRL (Left/Right), ALT, SHIFT (Left/Right), Caps Lock, Scroll Lock, F1-F12

#### **Change HK Trigger**

HK + HK + X + desired hotkey

#### **View Current HK Trigger**

Use the RS-232 command: //??[ENTER]

#### **Reset HK Trigger**

Run "Factory Defaults" command.

#### **Default HotKey Trigger**

CTRL (Left)

# HARDWARE INSTALLATION

- 1. Ensure that power is disconnected from DVN-Duo.
- 2. Connect the DVI cables, USB cables (male-A to maleB), and audio cables from the computers to the respective ports on the DVN-4Duo.
- 3. Optionally connect RS-232 for control functions.
- 4. Connect the USB keyboard and mouse on the two USB ports on the right (close to the RS-232 port).

Note: The 2 ports on the right are dedicated for keyboard and mouse emulation. The 2 on the left are for other USB peripherals (flash drives, printers, etc.)

- 5. Connect the speakers into the Audio Out port located above the USB ports.
- 6. Connect 2 display monitors the 2 DVI OUT connector on the DVN-Duo.
- Power on the DVN-4Duo.

# 4 Computers

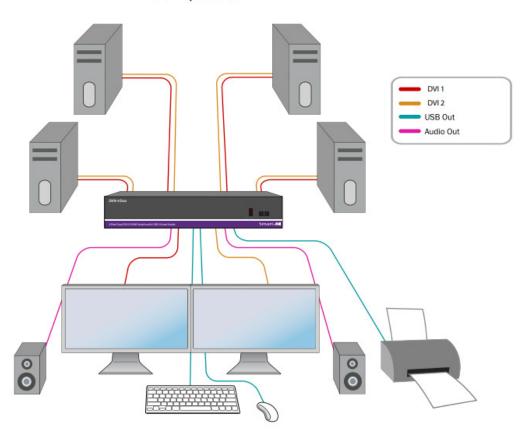

# **DVN-4DUO FRONT**

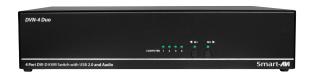

# **DVN-4DUO BACK**

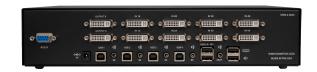